# Online Faculty System

### QUINQUENNIAL INSPECTION REPORTS

JAMES MILES

# Adding a QI report

PCC members, assigned inspectors, and DAC secretaries all have the necessary rights to add QI reports through the Church Heritage record.

The following provides an outline of how best to do this.

1. Under the condition page of the Church Record, the Quinquennial Inspections field will be visible to those assigned to the church. Any information entered will remain private to those connected to the church and is inaccessible to the public. To add a new inspection, select the add inspection button. A popup box will appear once pressed.

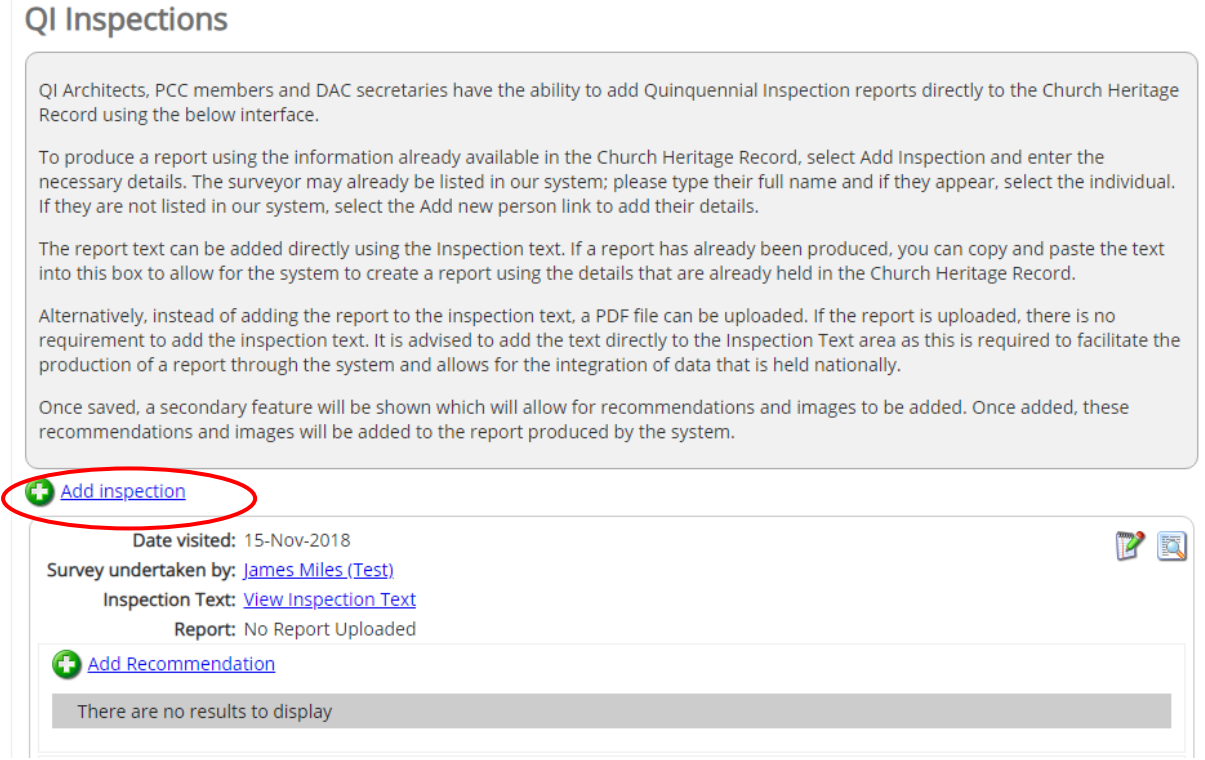

2. Enter the date of the visit in DDMMYYYY format; type the full name of the inspector/architect into the text box next to the survey undertaken by field. If their name appears, select the relevant stored details by clicking on the name. This will assign the necessary actor profile. This is not automated from the ICM55 record as it allows PCC members to add the report and it enables previous QI reports to be added if required. If the name of the inspector does not appear in the system's stored architects, please add them to the system by pressing the Add New Person / Organisation button. Please do not enter abbreviations as it may duplicate the records already held.

The inspection text field is a fully expandable text box where the full inspection text report may be entered. This could be written and styled directly, or the text can be copied from a preferred text editor. The text entered here will populate the online QI report and can be as long or as short as required. The formatting provided allows for complete control over the report text formatting and includes the ability to add bullet points, headers and links. The automated report function will also utilise all the details available in the Church Heritage Record (an example is provided at the end of

this user guide) and include listing details, conservation areas, a map, grid references, war graves, previous QI survey dates and many more.

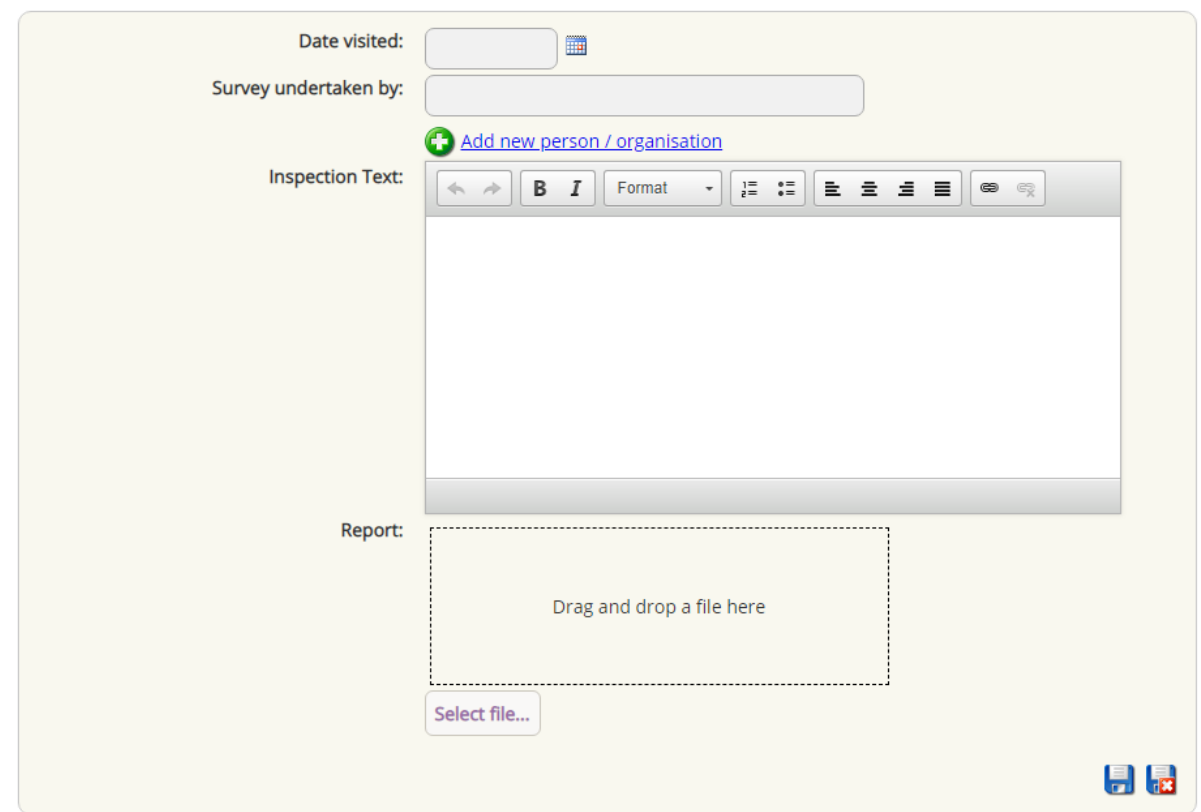

If any images are required within the QI report, these are uploaded in a separate section.

Importantly, rather than write the report in the system, a PDF report may still be uploaded. If a PDF is uploaded, the generated online report by the system will still be produced using the details found within the Church Heritage Record, but no textual details will be entered. If a PDF report is uploaded, there is no requirement to add the inspection text. We recommend that PDF reports are not uploaded, but rather the text is copied into the inspection text box provided. This saves on server space and provides easy access to the reports. The direct addition of the text allows for the integration of the Church Heritage Record data within the generated report by the inspector.

3. Once the inspection text or PDF report is uploaded, select the save button on the bottom right-hand side to save the QI report

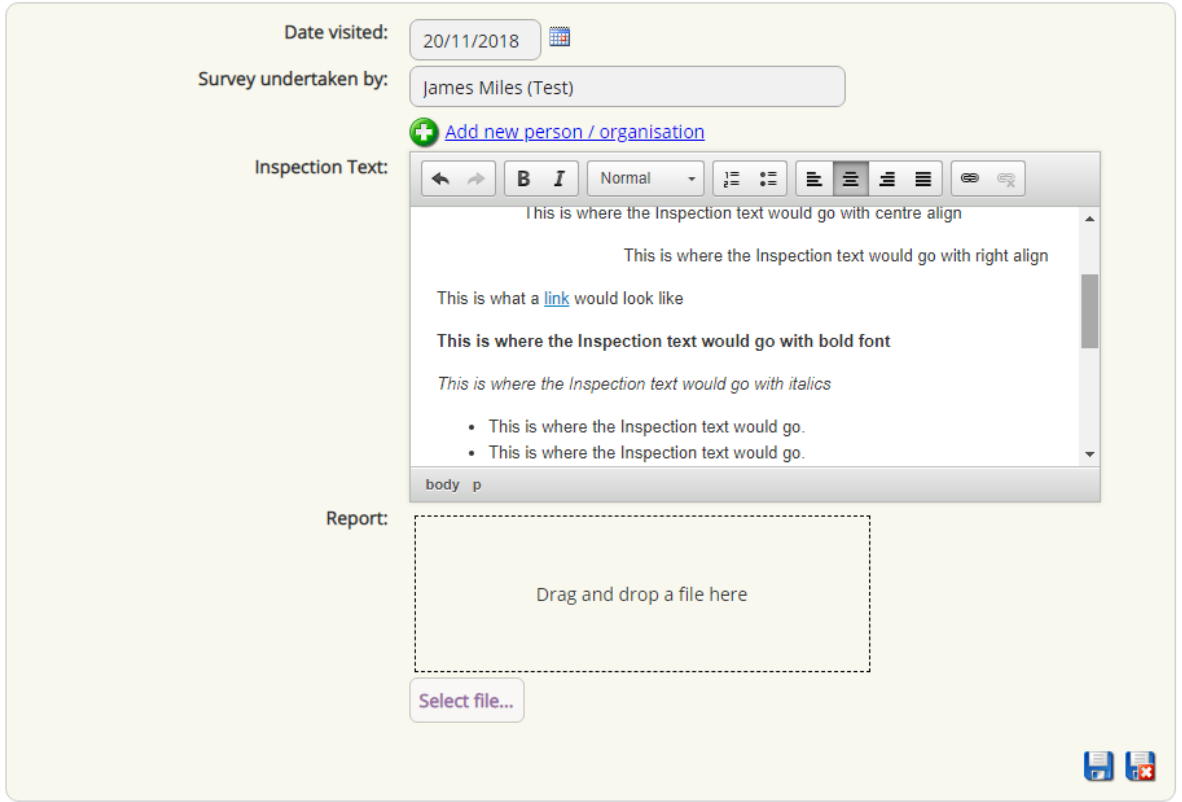

4. Any changes required within the inspection text field can be made by pressing the edit button on the right-hand side of the QI field. Once the inspection has been added and the architect has been defined, two extra functions will be available within the QI report module. These are the ability to add recommendations and images.

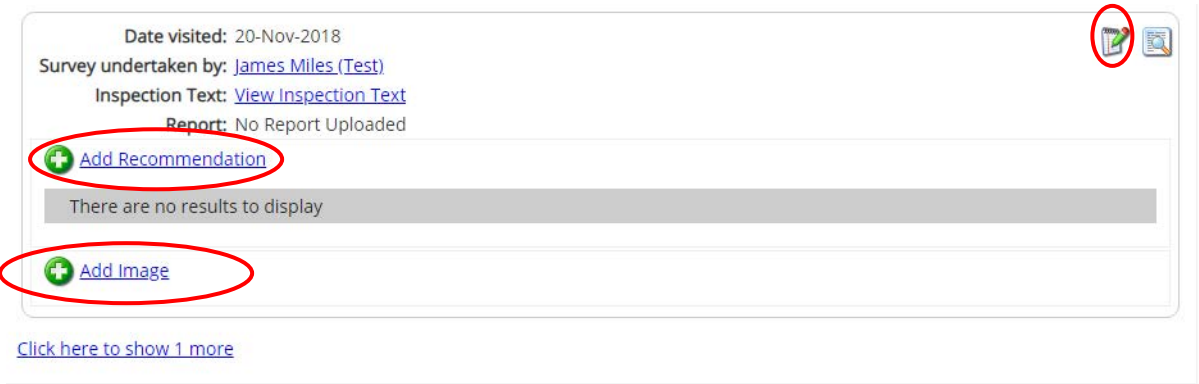

5. To add recommendations, select the add recommendation button. A popup window will then appear as below.

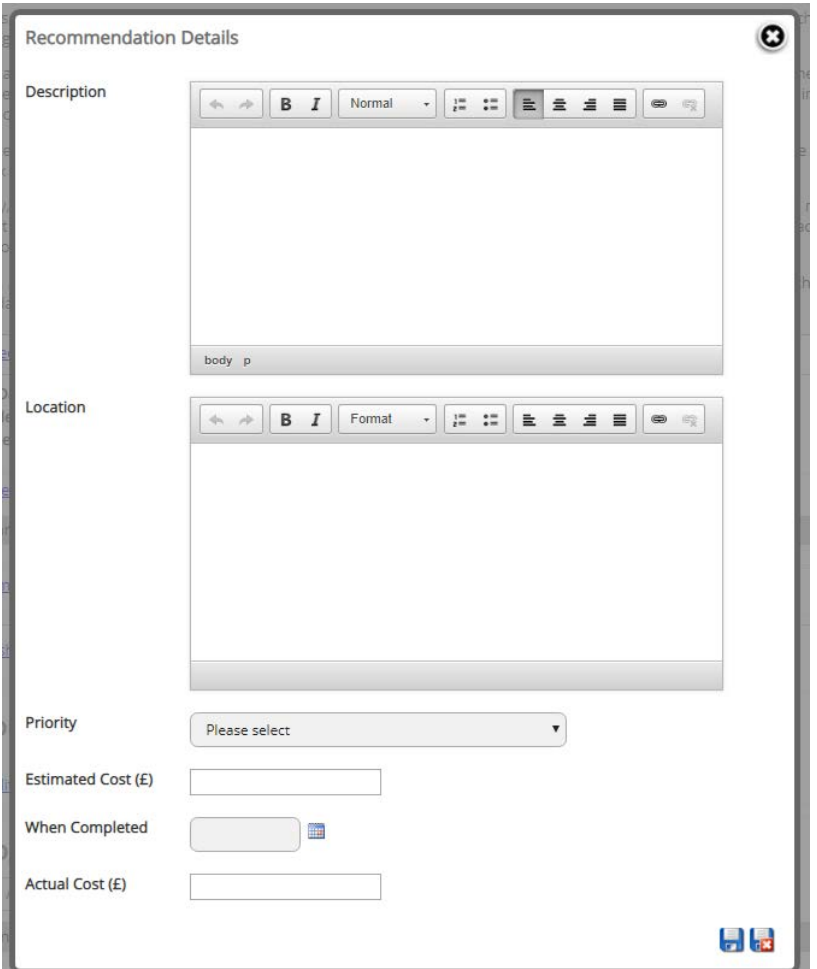

A recommendation description, the location, the priority for the work to be completed, and the estimated cost (as whole numbers) can be entered. If the work is completed in a later faculty application, the competition date and final cost can be entered if required but is not a necessity.

Once the necessary fields have been edited, select the save button on the bottom right of the window.

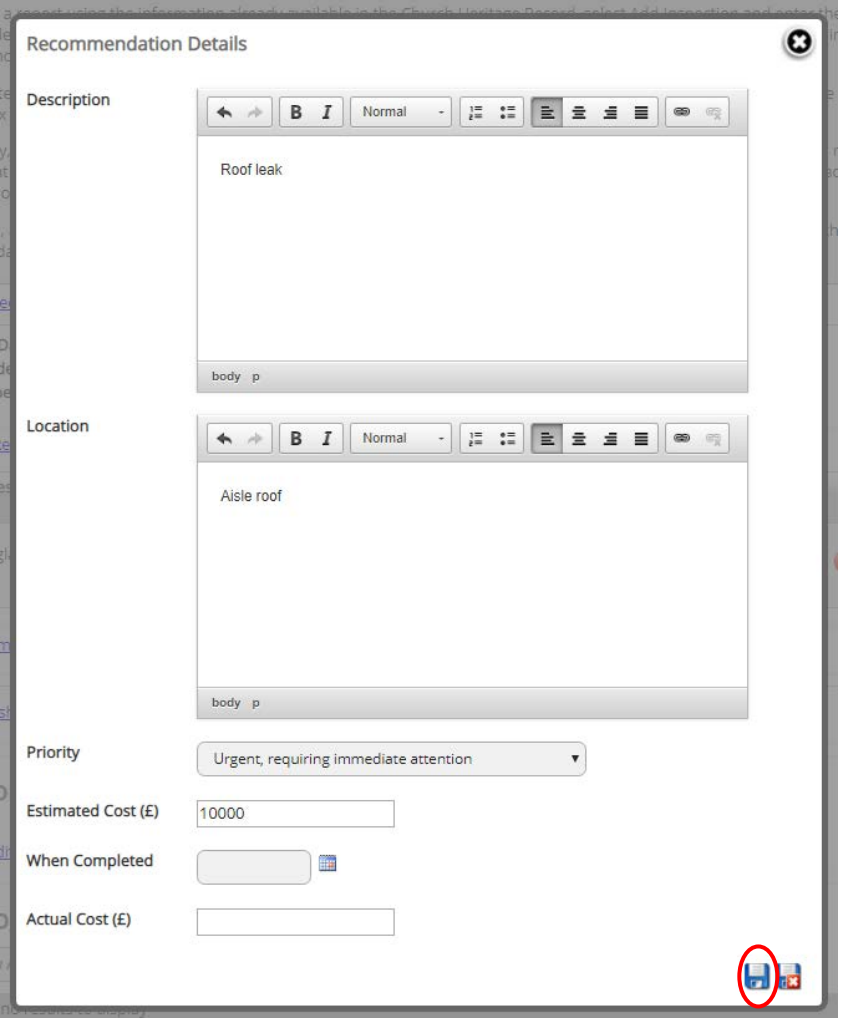

Each recommendation must be provided as separate entries to enable multiple recommendations to be shown in the generated table under the QI report text entered.

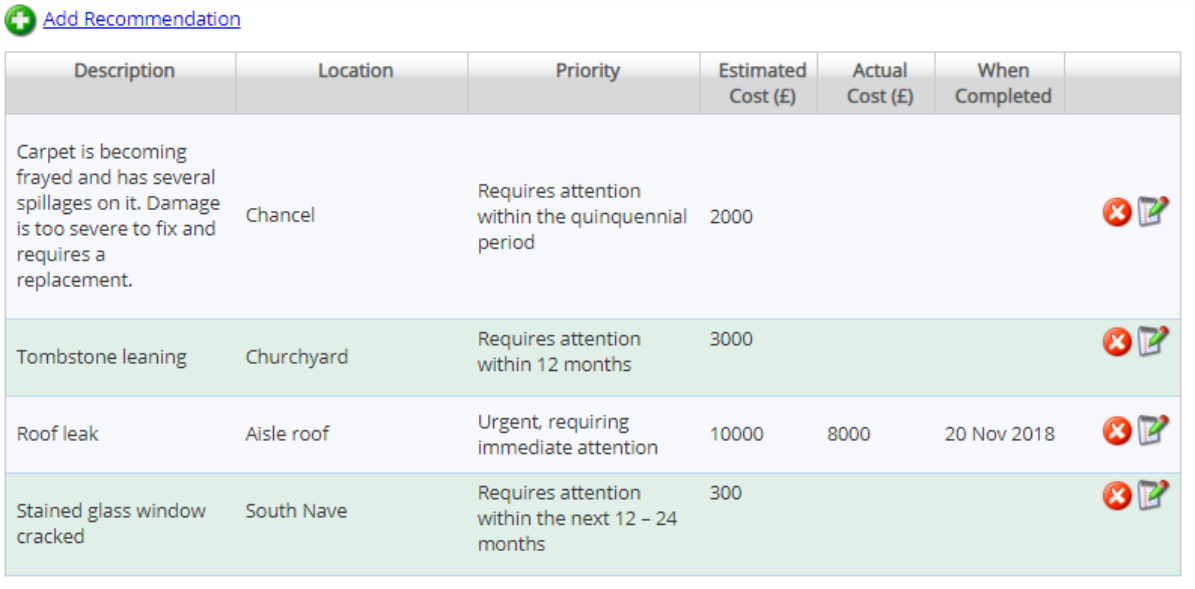

6. Multiple photographs may be added as required and can be completed by pressing the Add image button under the recommendations table. Plans and elevations may be categorised as plans within the upload process, and images of the church may be categorised as photographs. Photograph and plan uploads are limited to 2000 x 2000 pixels.

Once the add image button has been pressed, an upload QI image window will appear. Select the required image; provide a suitable caption of what the image shows; select whether the image is a photograph or plan; provide a description of what the image shows; provide the year that the photograph was taken, and then add the originator and copyright holder of the image that will be added. Once all the information is added, press the upload button to add the image to the QI report.

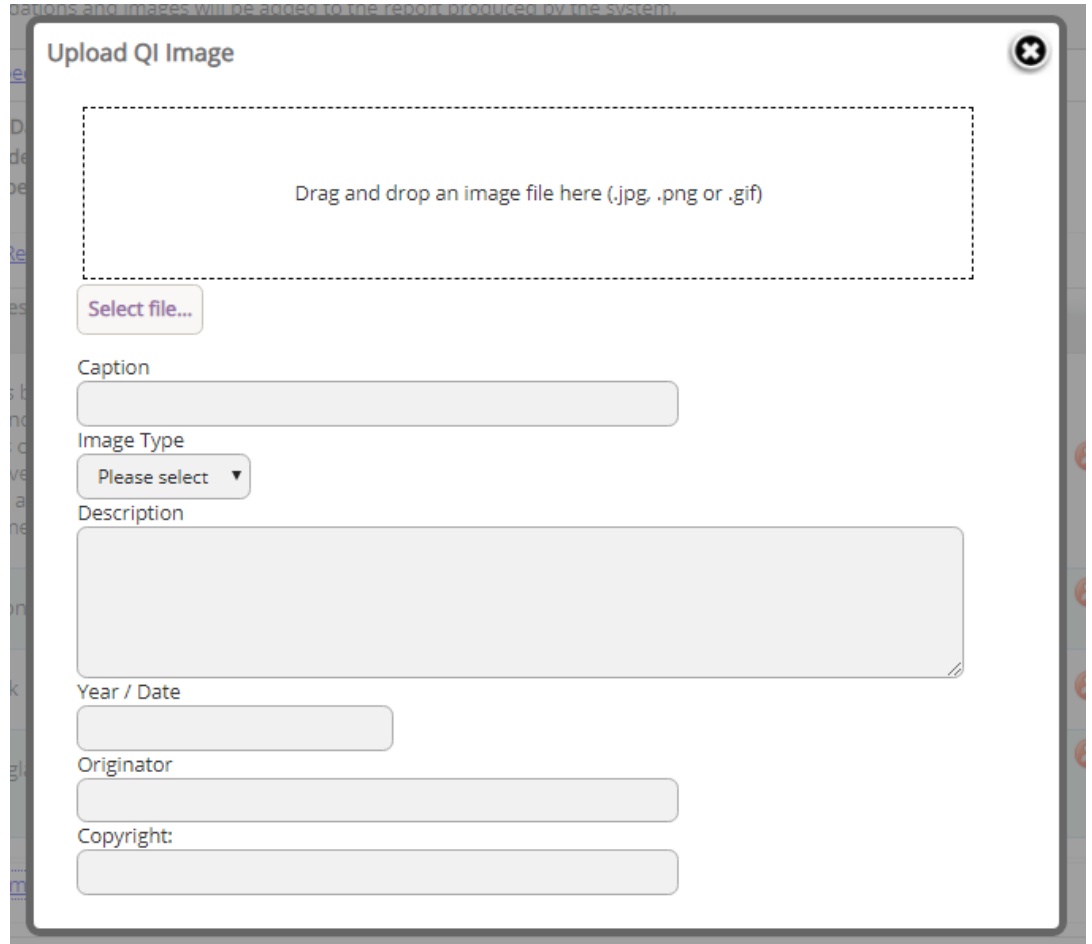

Images must be uploaded separately and clearly defined as being a photograph or plan. Once multiple images are uploaded to the system, these images will be shown below the recommendations table. Selecting the view button on any of these images will populate an image carousal, which will allow for the images to be viewed at a larger scale.

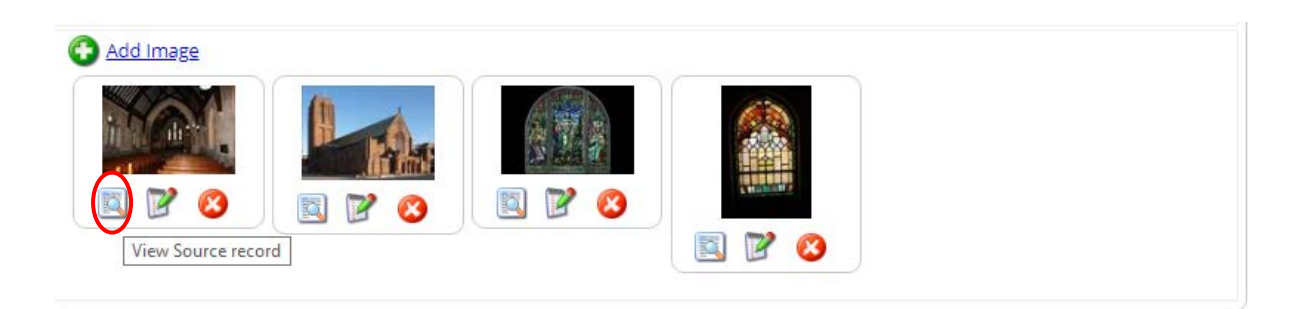

If multiple images are available for the QI report, the image viewer will provide an arrow to the rightand left-hand sides of the image. These arrows will allow for the navigation between the uploaded images without having to view the report itself. To close the image, select the X on the top right of the image viewer.

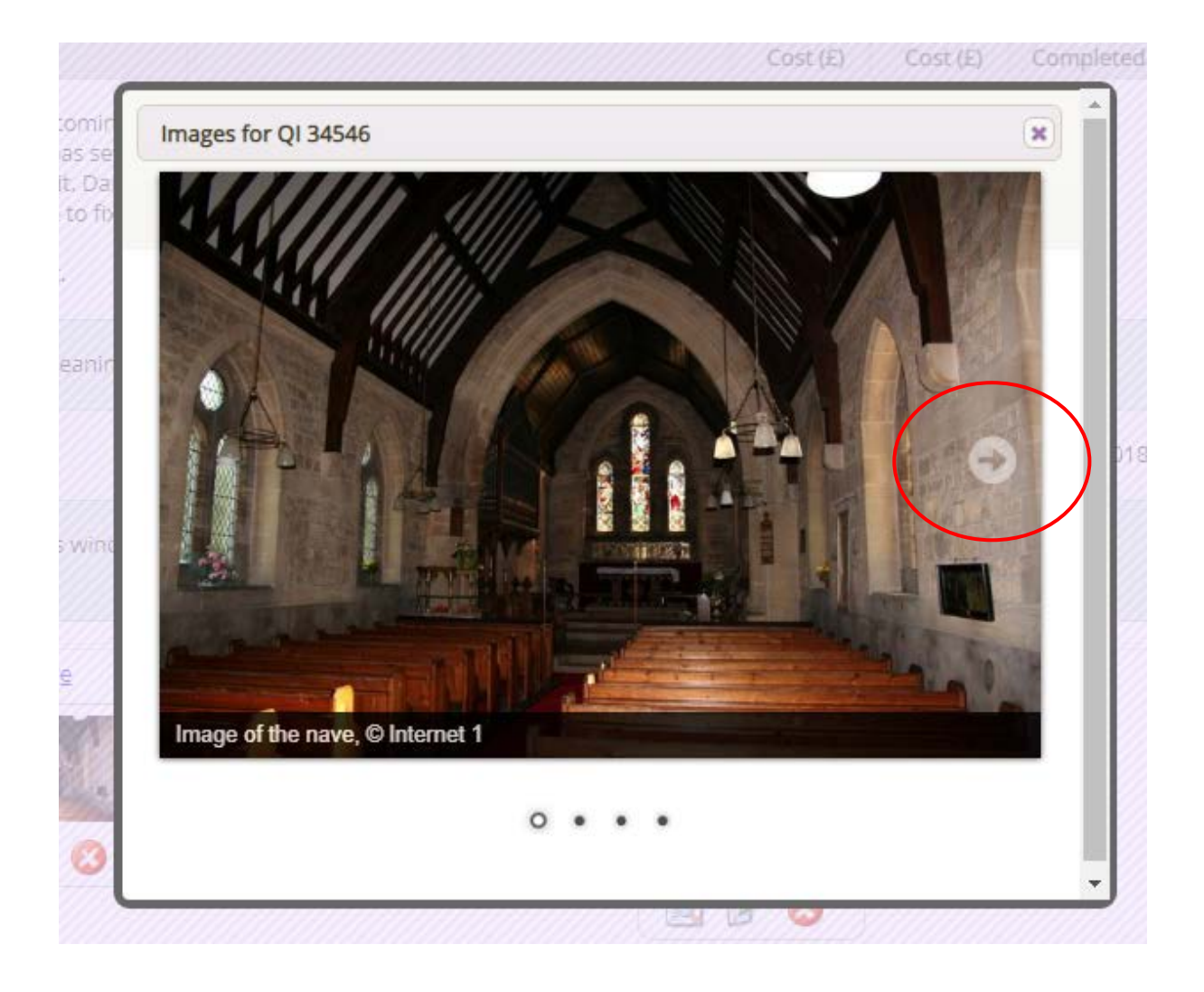

7. If the inspection text, recommendations and images have been added, the QI report is now ready to view. The inspection text can be viewed as a pop-out window by selecting the blue text marked "View Inspection Text". The images can be examined as explained above, and the recommendations can be amended as needed.

**If a PDF report has been uploaded rather than by entering the inspection text, it is still recommended that each PCC or QI architect adds the necessary recommendations, as these can be used to identify what work needs to take place across a diocese based on urgency and costings.** 

8. To view the final QI report, select the view button on the top right-hand side of the selected QI report. This will populate an online report which includes any images and details found in the Church Heritage Record. If no details or images are found on the Church Heritage Record page, these details will not be used. It is advised to enrich the Church Heritage Record as much as possible to create fuller QI reports.

The generated report can be downloaded as a PDF document and will also be stored on the Church Heritage Record. At this is a live report system, any changes made to the Church Heritage Record through future enrichment projects will be added automatically to the generated QI reports.

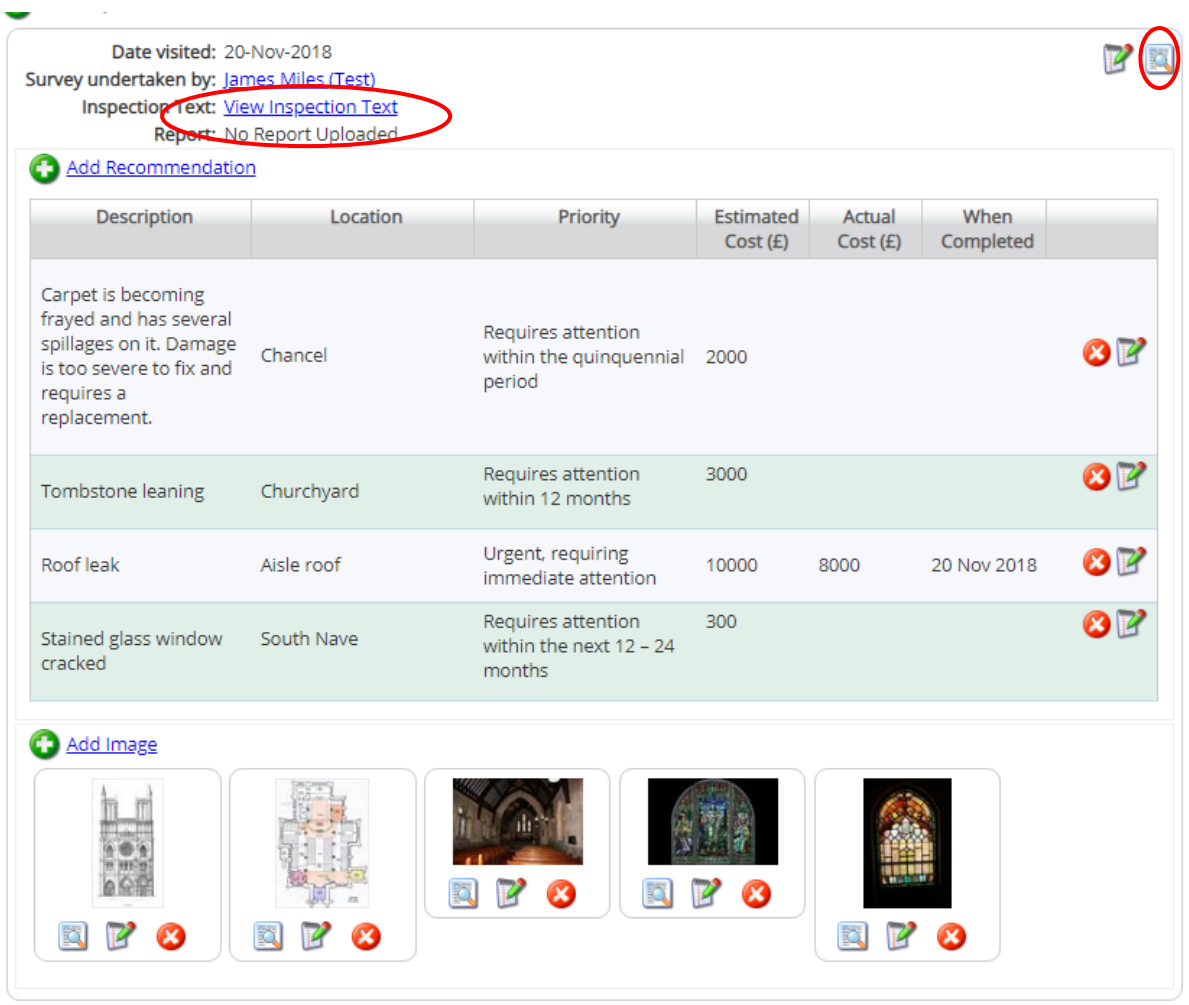

Edgeley: St Mary's (Test) Quinquennial Inspection 20/11/2018

Name: Edgeley: St Mary's (Test) Record Type: Church

Archdeaconry: Felpersham (Test) Parish: Borchester

Churchcode: 647002 Diocese: Borchester (Test)

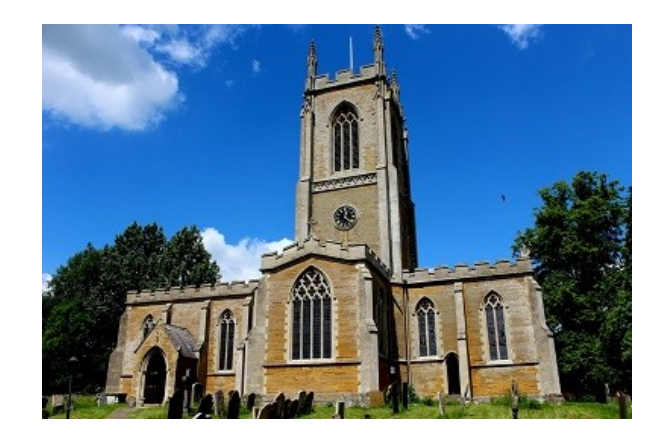

Exterior of 647002 Edgeley: St Mary's (Test) Originator: Internet

> Surveyor name: James Miles (Test) Surveyor address: Church House, Westminster, London Survey date: 20/11/2018

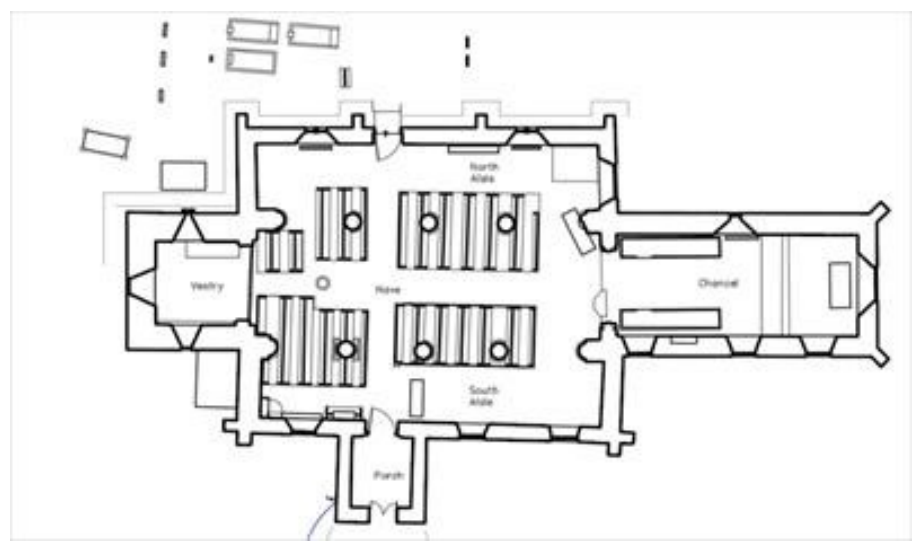

An example plan of a church

Originator: Internet

Approximate date: Post Medieval

Footprint of Church buildings (m2): 100

This is a grade I listed building: 123456

There is a Scheduled Monument within the curtilage or precinct.

This church is not on the Heritage at Risk Register.

This church is in the following National Park: National Park example.

The church is not in a Conservation Area.

The church has evidence of bats.

The church/building is consecrated.

The churchyard has been used for burial.

The churchyard is used for burial.

The churchyard is closed for burial.

The churchyard does have war graves.

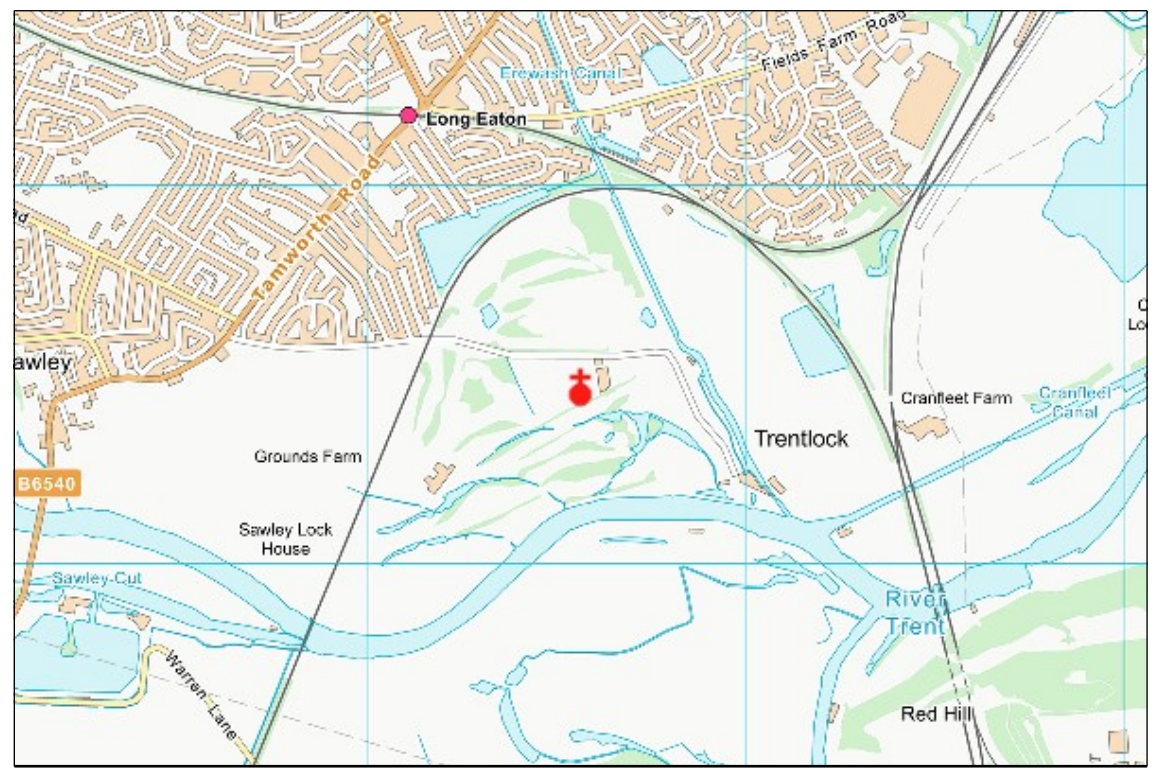

Grid Reference: SK 4855 3146 Unitary Authority: Derbyshire County

#### **Previous QI Inspections**

Date visited: 15/11/2018 Survey undertaken by: James Miles (Test)

#### **QI Inspection**

Date visited: 20/11/2018 Survey undertaken by: James Miles (Test) Inspection summary:

## Heading 1

Heading 2

#### **This is where the Inspection text would go.**

This is where the Inspection text would go with centre align

This is where the Inspection text would go with right align

This is what [a link](https://www.churchofengland.org/) would look like

#### **This is where the Inspection text would go with bold font**

*This is where the Inspection text would go with italics* 

- This is where the Inspection text would go.
- This is where the Inspection text would go. 1. This is where the Inspection text would go.
- 2. This is where the Inspection text would go.

This is where the Inspection text would go.

This is where the Inspection text would go. This is where the Inspection text would go.

This is where the Inspection text would go.

This is where the Inspection text would go. This is where the Inspection text would go. This is where the Inspection text would go. This is where the Inspection text would go. This is where the Inspection text would go. This is where the Inspection text would go. This is where the Inspection text would go. This is where the Inspection text would go. This is where the

Inspection text would go. This is where the Inspection text would go. This is where the Inspection text would go.

This is where the Inspection text would go. This is where the Inspection text would go. This is where the Inspection text would go. This is where the Inspection text would go. This is where the Inspection text would go. This is where the Inspection text would go. This is where the Inspection text would go. This is where the Inspection text would go. This is where the

Inspection text would go. This is where the Inspection text would go. This is where the Inspection text would go.

This is where the Inspection text would go. This is where the Inspection text would go. This is where the Inspection text would go. This is where the Inspection text would go. This is where the Inspection text would go. This is where the Inspection text would go. This is where the Inspection text would go. This is where the Inspection text would go. This is where the

Inspection text would go. This is where the Inspection text would go. This is where the Inspection text would go.

This is where the Inspection text would go. This is where the Inspection text would go. This is where the Inspection text would go. This is where the Inspection text would go. This is where the

Inspection text would go. This is where the Inspection text would go. This is where the Inspection text would go. This is where the Inspection text would go. This is where the

Inspection text would go. This is where the Inspection text would go. This is where the Inspection text would go.

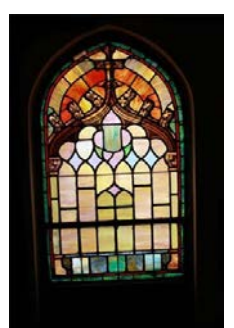

Caption: Window example Caption: Window two

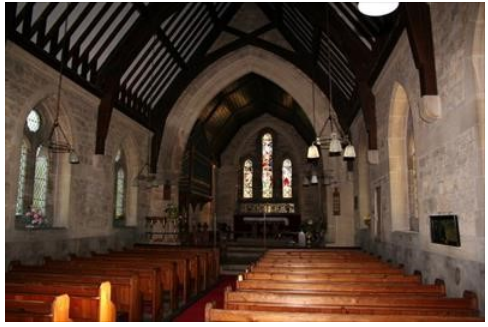

Caption: Image of the nave

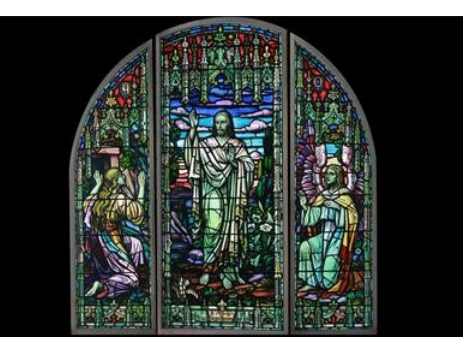

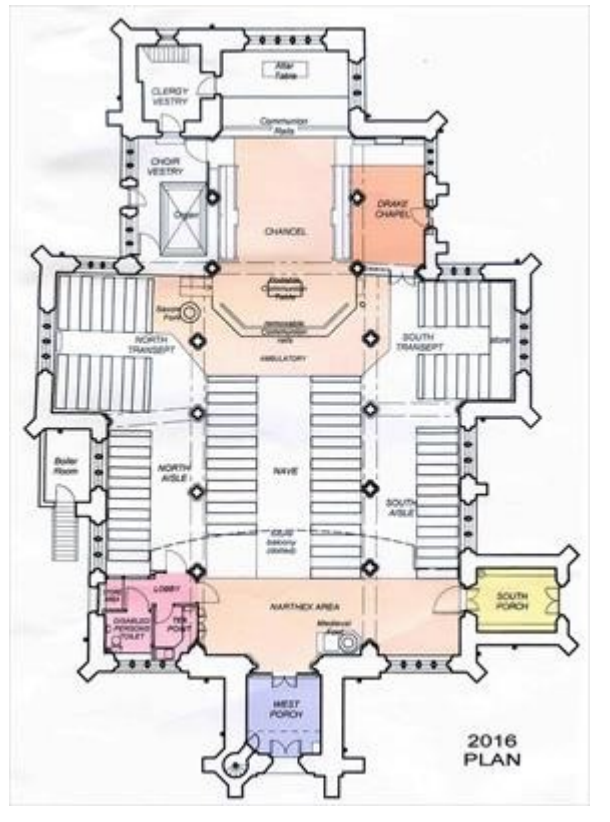

Caption: Plan of the church showing potential works

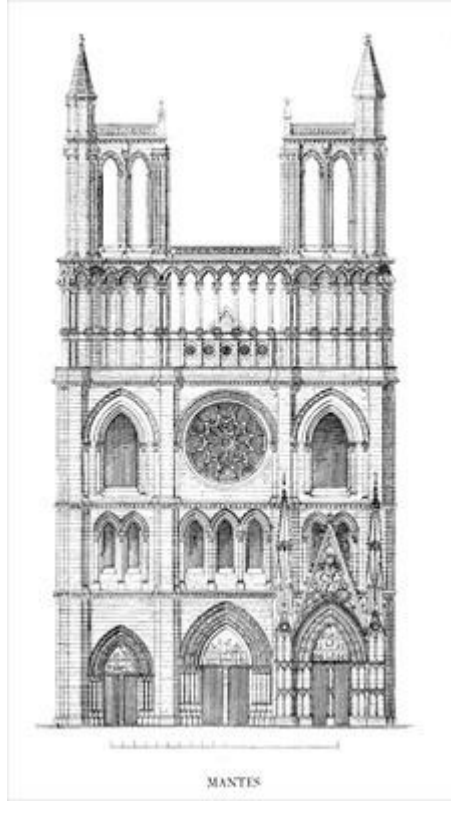

Caption: CAD drawing of west front elevation

#### **Recommendations**

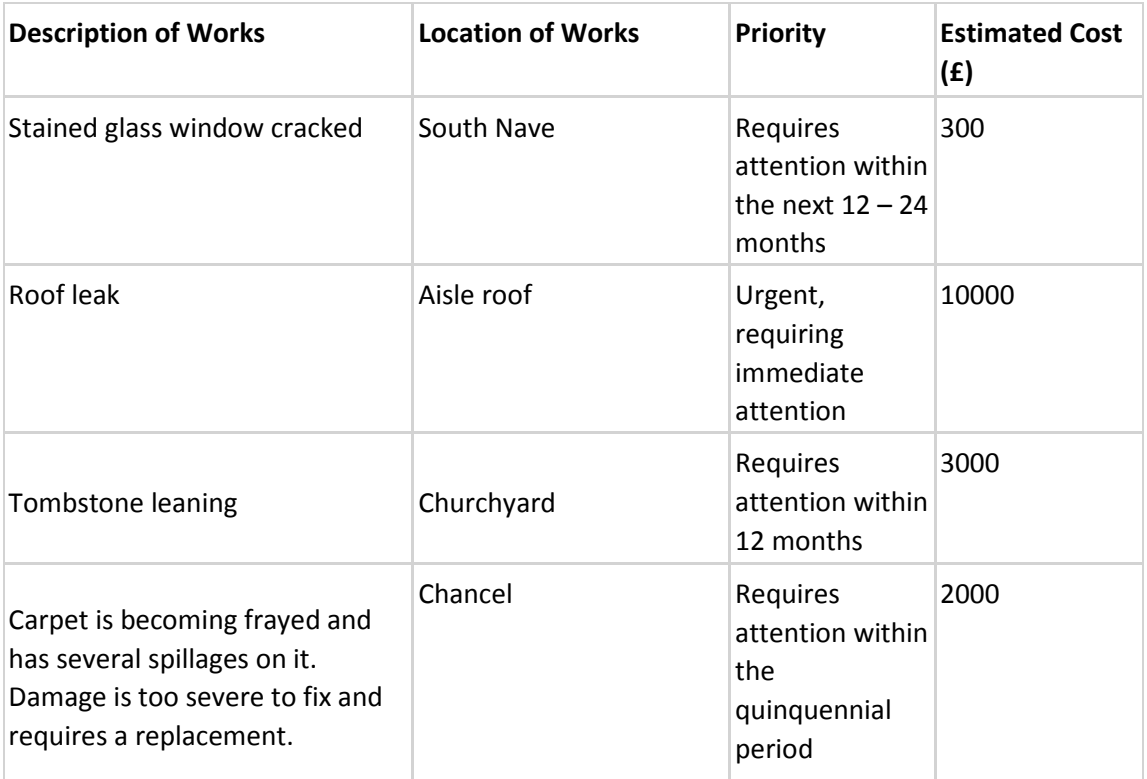